# **Ingenieurinformatik**

### **Teil 1, Programmierung in Python**

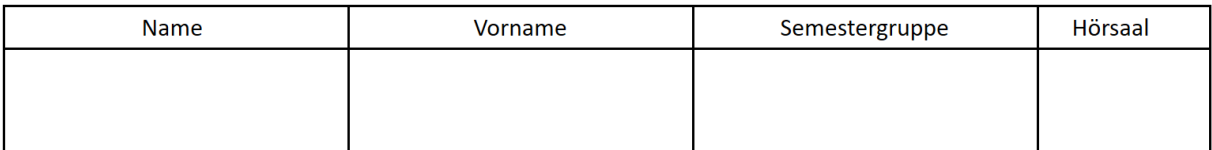

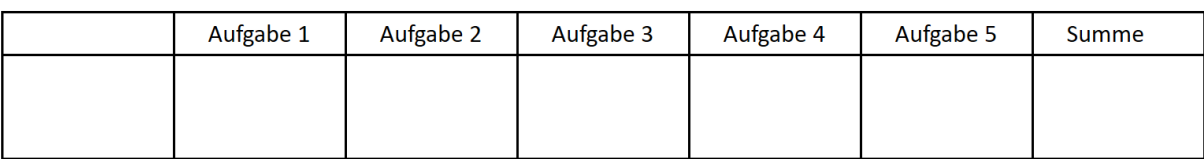

- **Aufgabensteller: Reichl, Küpper und KollegInnen**
- **Bearbeitungszeit: 60 Minuten**
- **Hilfsmittel: Taschenrechner nicht zugelassen, PC/Notebook/Tablet/Handy nicht zugelassen, sonstige eigene Hilfsmittel sind erlaubt, Bearbeitung mit Bleistift ist erlaubt.**

## *\*\*\* Viel Erfolg! \*\*\**

#### **Aufgabe 1: (ca. 20 Punkte)**

Ein Lastwiderstand  $R_L$  ist an eine Batterie mit Leerlaufspannung  $U_0 = 1.5$  V und Innenwiderstand  $R_i$  angeschlossen. Am Lastwiderstand  $R_L$  wird die Leistung  $P_L$  abgegeben. Am Innenwiderstand  $R_i$  geht die Verlustleistung  $P_i$  als Wärme verloren.

Schreiben Sie ein Python-Skript, welches die folgenden Aufgaben löst. Die Bildschirmfotos unten auf dieser Seite zeigen, wie Ihr Skript ablaufen soll.

- Zu Beginn des Programms wird eine kurze Begrüßungsmeldung ("Geben Sie Ri ein ...") angezeigt. Anschließend wird die Größe des Innenwiderstands  $R_i$  abgefragt.
- Wenn der eingegebene Wert nicht im Bereich von 0.5 bis 2.5 Ω liegt, wird die Eingabe wiederholt.
- Das Programm berechnet nun für alle Werte von  $R_L$  im Bereich 0 bis 5  $\Omega$  (mit einer Schrittweite von 0,1 Ω) die folgenden Größen:
	- Die abgegebene Leistung  $P_L$  (in Watt),
	- die Verlustleistung  $P_i$  (in Watt),
	- den Wirkungsgrad  $\eta$  (im Bereich 0 ... 1).
- Die berechneten Werte von  $P_L$ ,  $P_i$  und  $\eta$  werden grafisch auf dem Bildschirm ausgegeben:
	- x-Achse: Lastwiderstand  $R_L$  im Bereich von 0 bis 5  $\Omega$ ,
	- y-Achse:  $P_{\rm L}$  (rote Linie),  $P_{\rm i}$  (schwarze Linie) und  $\eta$  (blaue gestrichelte Linie),
	- die Gitterlinien und auch die Beschriftung der x-Achse sollen angezeigt werden, die Ausgabe der Legende ist optional (also nicht erforderlich).

#### **Alle Ergebnisse sollen in grafischer Form angezeigt werden. Eine Ausgabe in Textform, zum Beispiel als Tabelle, ist nicht Teil dieser Aufgabe!**

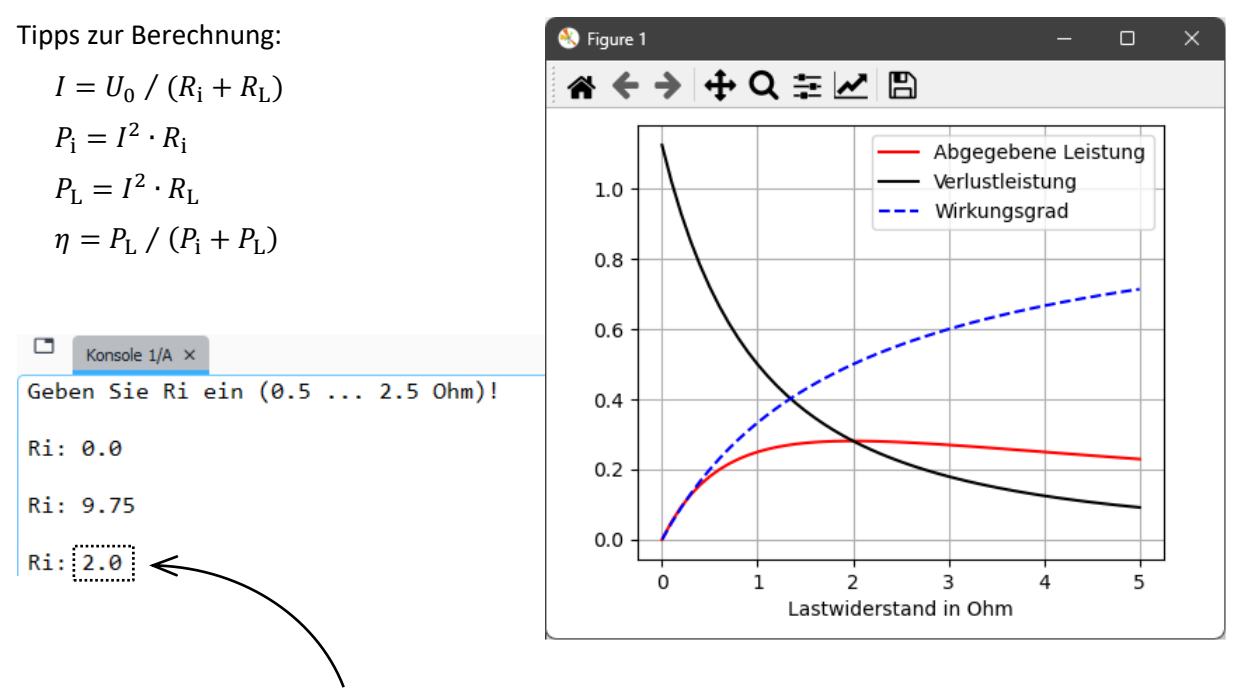

*Bei der dritten Eingabe wird ein gültiger Wert für eingegeben. Anschließend werden die Berechnungsergebnisse grafisch dargestellt.*

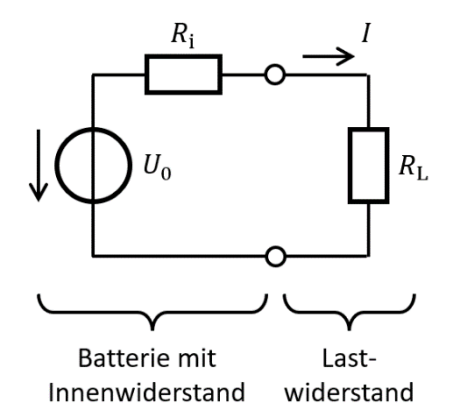

#### **Aufgabe 2: (ca. 15 Punkte)**

Der folgende Python-Quelltext ist gegeben:

```
from random import randint
zahl = randint(0, 100)
x = -1anz = 0
while x != zahl:
     x = int(input("Geben Sie eine Zahl ein: "))
     anz += 1
     if x == zahl:
         print("Ende!")
     else:
         if x < zahl:
             print(f"{x} ist zu klein.")
         if x > zahl:
             print(f"{x} ist zu groß.")
print(f"Insgesamt {anz} Versuche.")
```
2.1. Zu Beginn des Skripts wird die Variable "zahl" auf einen zufälligen Wert gesetzt. In welchem Bereich liegt dieser Wert?

Kleinster möglicher Wert: Größter möglicher Wert:

2.2. Warum wird die Variable "x" zu Beginn des Skripts auf -1 gesetzt?

2.3. Wozu dient das abgebildete Python-Skript, was wurde hier programmiert?

2.4. Zeichnen Sie ein Struktogramm, welches den genauen Ablauf des abgebildeten Skripts wiedergibt. Alle im Quelltext vorhandenen Schleifen sowie die (verschachtelten) Verzweigungen sollen erkennbar sein.

#### **Struktogramm:**

#### **Aufgabe 3: (ca. 7 Punkte)**

Welche Ausgabe erzeugt das folgende Skript auf dem Bildschirm?

Für jedes Leerzeichen, das ausgegeben wird, schreiben Sie bitte einen Strich **\_** in Ihre Lösung.

```
from math import sqrt
print(" Schleife")
for i in range(3):
    d = (i ** 2) ** 2
   f = sqrt(d) print(f"{d:4d};{f:5.1f}")
```
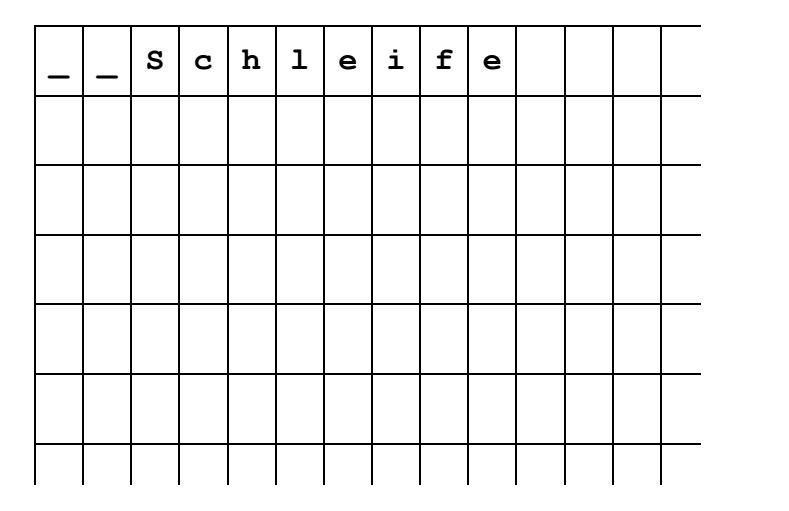

#### **Aufgabe 4: (ca. 15 Punkte)**

4.1. Das folgende Python-Skript liest in einer Schleife immer weitere Texte (Strings) von der Tastatur ein. Nach jeder Eingabe werden die Klein- und Großbuchstaben sowie die Ziffern im Text (String) gezählt. Das Bildschirmfoto auf der rechten Seite zeigt, wie das Skript vom Rechner ausgeführt wird.

Wie lauten die fehlenden Teile des Quelltextes?

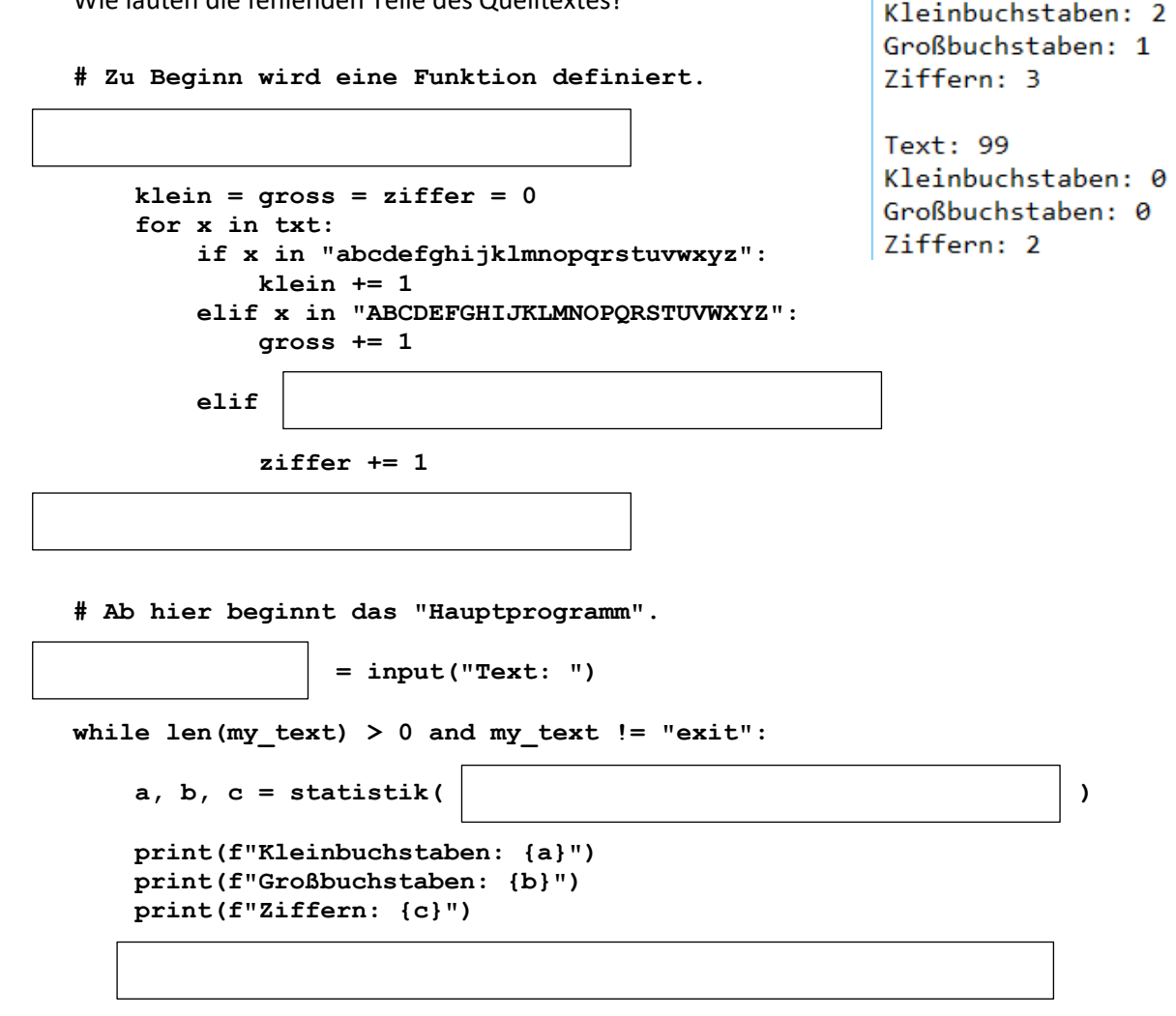

 $\Box$ 

Text: abc

Ziffern: 0

Text: Abc123

Konsole  $1/A \times$ 

Kleinbuchstaben: 3 Großbuchstaben: 0

- 4.2. Mit welcher Text-Eingabe kann das Skript aus Unterpunkt 4.1 beendet werden? Nennen Sie zwei unterschiedliche Möglichkeiten!
- 4.3. Wie lauten die Ausgaben der folgenden Python-Befehle?

**print(999 % 4) print(99 // 4) print(1 == 2)** Lösung: Lösung: Lösung:

### **Aufgabe 5: (ca. 10 Punkte)**

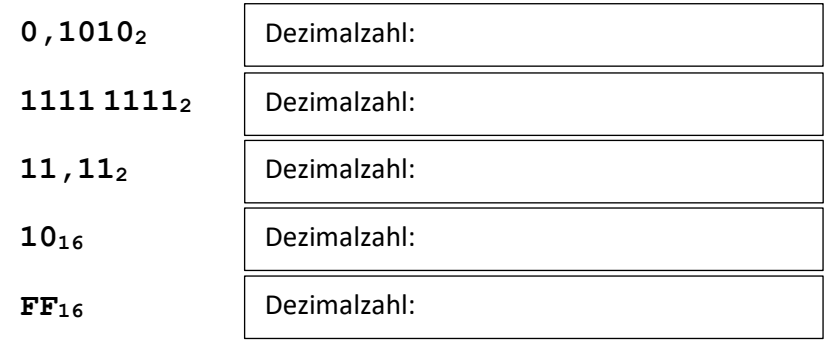

Wandeln Sie die folgenden Dual- und Hexadezimalzahlen in Dezimalzahlen um.

Wandeln Sie die folgende Dezimalzahl in eine Dualzahl um.

 $100_{10} = ??$ 

**(Platz für Nebenrechnungen und Notizen)**